## **ПРАКТИЧЕСКОЕ ЗАНЯТИЕ (2КУРС)**

### **РАБОТА В ПРОГРАММЕ MICROSOFT EXCEL**

# **РАСЧЁТ КОЭФФИЦИЕНТА РАСПРОСТРАНЕНИЯ КОРОНАВИРУСА**

### **ЦЕЛЬ РАБОТЫ: закрепить навыки работы с программой MICROSOFT EXCEL**

# **ХОД РАБОТЫ**

Согласно Методическим рекомендациям Роспотребнадзора от 8 мая, коэффициент распространения коронавируса (Rt) - это показатель, определяющий среднее количество людей, которых инфицирует один больной до его изоляции. Он рассчитывается на основе данных по приросту новых случаев за последние 8 суток. Коэффициент распространения коронавируса используется для принятия решений о переходе к первому, второму или третьему этапу снятия ограничений.

Формула расчета коэффициента распространения коронавируса указана в Методических рекомендациях Роспотребнадзора от 8 мая. Ознакомиться с ними можно по [ссылке.](https://www.rospotrebnadzor.ru/upload/%D0%9C%D0%A0_%D0%BF%D0%BE%D1%8D%D1%82%D0%B0%D0%BF%D0%BD%D0%BE%D0%B5%20%D1%81%D0%BD%D1%8F%D1%82%D0%B8%D0%B5%20%D0%BE%D0%B3%D1%80%D0%B0%D0%BD%D0%B8%D1%87._08.05.2020.pdf)

Формула коэффициента распространения коронавируса:

 $Rt = (X8+X7+X6+X5) / (X1+X2+X3+X4),$ 

где Rt - коэффициент распространения коронавируса;

X1…X8 – количество зарегистрированных больных коронавирусом в регионе за соответствующие сутки.

# **ПОРЯДОК ВЫПОЛНЕНИЯ РАБОТЫ**

1) оформите **Лист 1** MS Excel по образцу:

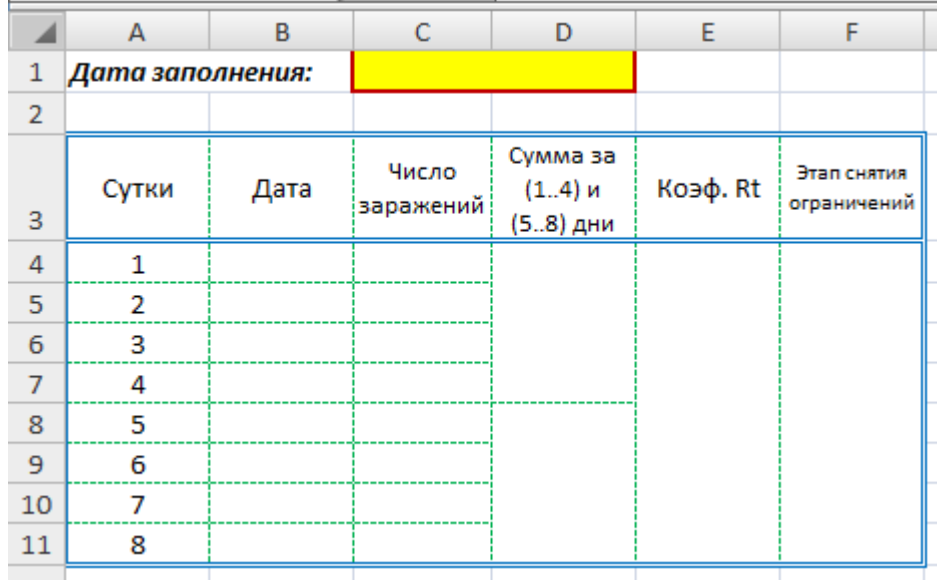

#### *Примечания:*

- ячейки **C1:D1**, **D4:D7**, **D8:D11**, **E4:E11**, **F4:F11** объединить;

- при оформлении использовать:

#### *Формат – Ячейки – Выравнивание – … Формат – Ячейки – Граница – …*

#### 2) заполнить ячейки **C1**, **B4:B11**, **C4:C11**

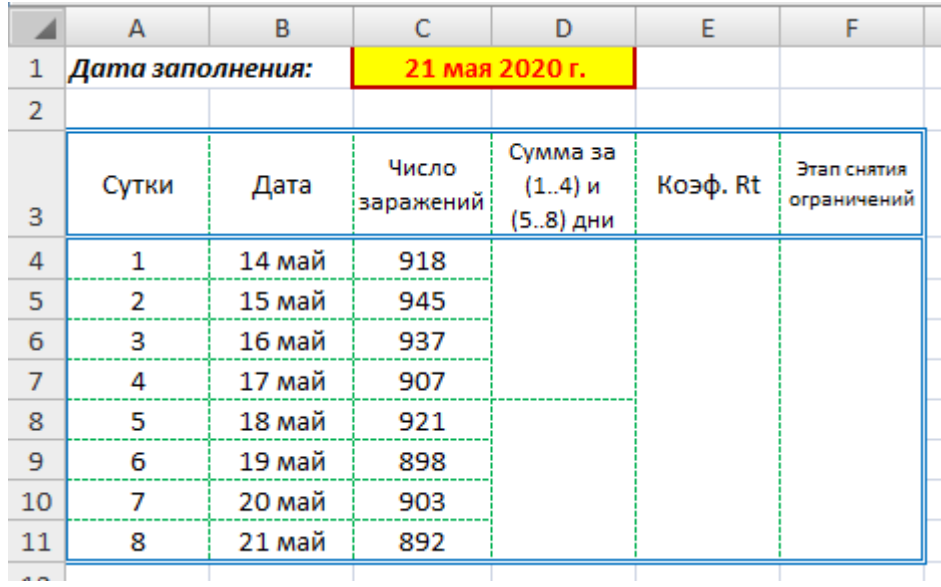

#### *Примечания:*

*- дата заполнения (ячейка С1) должна соответствовать дате отправления задания преподавателю на проверку!!!*

*- значение ячейки В11 должно быть равно значению ячейки С1!!!*

*- данные ячеек B1:C11 должны соответствовать дате отправления задания преподавателю на проверку!!!*

- число выявленных заражений по дням в Московской области взять [по](https://yandex.ru/covid19/stat?utm_source=main_title&geoId=1)  [ссылке;](https://yandex.ru/covid19/stat?utm_source=main_title&geoId=1)

3) в ячейку **D4** вставить формулу расчёта **СУММ** ячеек **С4:С7**, а в **D8** – формулу расчёта **СУММ** ячеек **С8:С11**

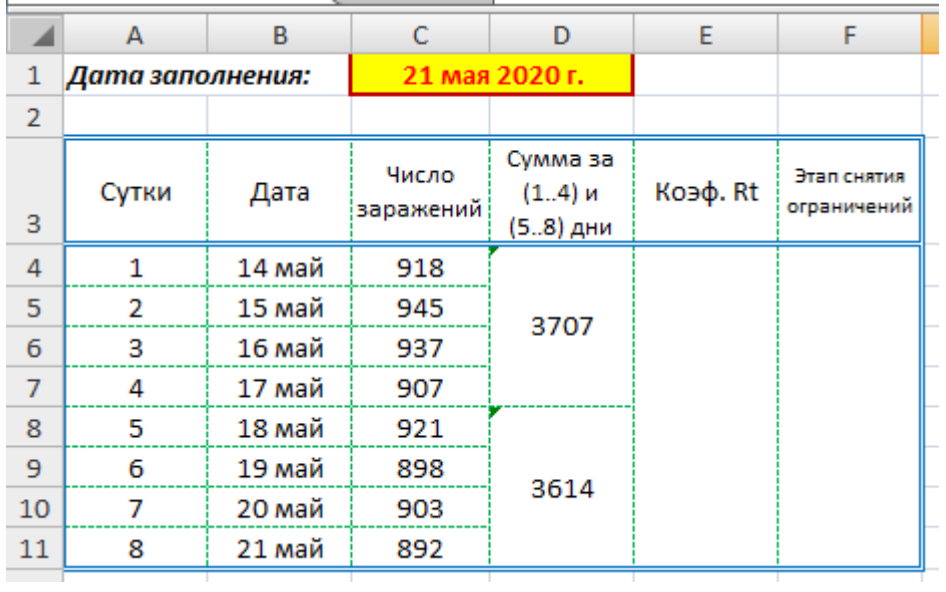

4) значение коэффициента **Rt** в ячейке **E4** получить как результат деления значения ячейки **D8** на значение ячейки **D4**

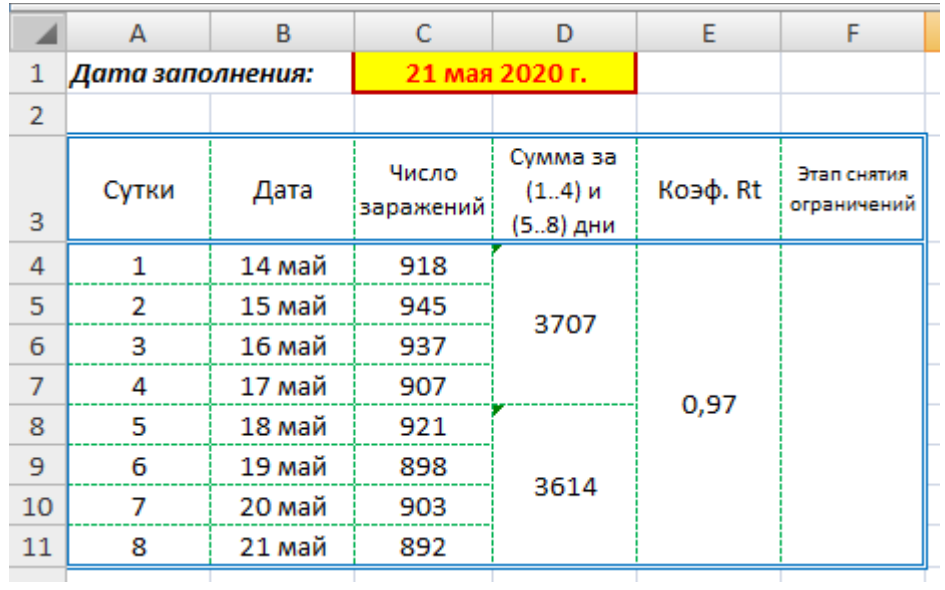

5) значение ячейки **F4** получить с использованием логической формулы **ЕСЛИ**:

**ЕСЛИ** значение ячейки **E4<0,5** то **"III этап"** иначе **ЕСЛИ** значение ячейки **E4<0,8** то **"II этап"** иначе **ЕСЛИ** значение ячейки **E4<1** то **"I этап"** иначе **"Самоизоляция"**

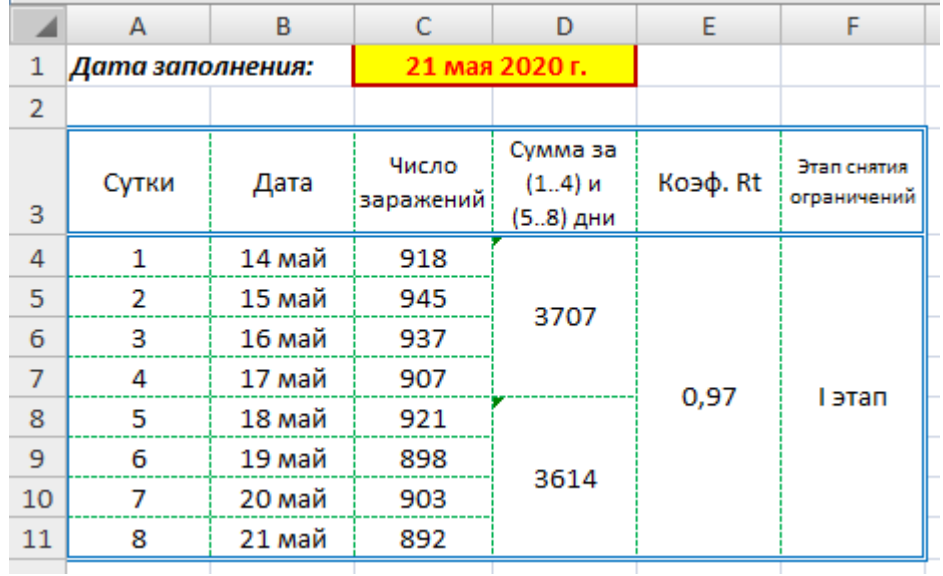

6) переименовать **Лист 1** в **Московская область**

7) **Лист**ы **2**, **3** MS Excel переименовать в **Москва**, **Россия** и выполнить в них расчёты **Rt** для Москвы, России

*Число выявленных заражений по дням в Москве взять [по ссылке](https://yandex.ru/covid19/stat?utm_source=main_title&geoId=1) Число выявленных заражений по дням в России взять [по ссылке](https://yandex.ru/covid19/stat?utm_source=main_title&geoId=1)*

8) добавить в MS Excel **Лист 4**, переименовать в **Мир** и выполнить в нём расчёт **Rt** для мира

*Число выявленных заражений по дням в мире взять [по ссылке](https://yandex.ru/covid19/stat?utm_source=main_title&geoId=1)*

Подгруппа Орешкина С.Ю. - в группу **в контакте в сообщения сообщества**:

<https://vk.com/club200351661>

Название файла, пример: **Семенычева Ксения, ОЖЭС-311 Срок исполнения задания: 24.11.2020.**